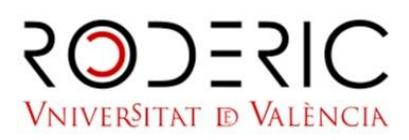

## 05/12/2023

## GUÍA PARA DEPOSITAR UNA TESIS DOCTORAL

1. Ve a http://roderic.uv.es/ e identifícate en "El meu RODERIC" / "Mi RODERIC" con el usuario y contraseña institucionales.

Si no tienes un usuario y contraseña de la UV, ve al Formulario de registro e introduce

tu correo electrónico habitual.

2. Haz clic en el botón Nuevo---Ítem. (Barra lateral izquierda)

- 3. Selecciona la colección Tesis
- 4. Recuerda que debes depositar el documento completo de la tesis, incluyendo portada

con los datos del mismo, en un único archivo en formato PDF. Adjuntar seleccionando o arrastrando el pdf. Y en ese momento editar si quieres poner un embargo (máximo de un año).

5. En tipo de documento: Doctoral Thesis

6. Descripción: cumplimenta el formulario leyendo con atención lainformación que se pide en cada campo y las instrucciones.

NO ESCRIBAS TODO EN MAYÚSCULAS. Utiliza las mayúsculas de acuerdo con las

normas de ortografía españolas (solo alinicio de frase y nombres propios). No olvides

los acentos.

A continuación, te explicamos cada uno de los campos:

- Embargo. Selecciona el periodo de tiempo durante el cual tu tesis no será visible.
- Título. Introduce el título de la tesis.
- Autor. Introduce tus apellidos y nombre completo.
- Director/es. Introduce apellidos y nombre del director o directores. Si son varios,

puedes abrir más campos. Es aconsejable comprobar si el

nombre del director ya está en RODERIC y ponerlo igual para no duplicar la entrada.

• Departamento. Selecciona el Departamento o Centro al que pertenece el trabajo. Si

no lo encuentras en el desplegable, ponte en contacto con roderic@uv.es.

- Fecha de publicación: Año. Introduce el año que figura en laportada de tu tesis.
- Fecha de lectura. Introduce la fecha de lectura de la tesis según el formato

indicado. Si aún no tienes fecha de lectura, cancela el depósito y espera a tenerla. Las tesis se publican después de la lectura.

• Idioma. Selecciona el idioma del contenido principal del documento.

• Resumen. Este campo es obligatorio. La extensión mínima es de 500 palabras. Recuerda que normalmente es un párrafo.

- Extensión (páginas). Introduce el nº de páginas de tu tesis. Ej.: 123 p.
- Palabras clave. Introduce palabras clave, TODO EN MINÚSCULAS.
- Clasificación. Elige materia UNESCO apropiada
- Derechos de acceso, elige la opción.

Tu tesis ha pasado al flujo de trabajo de RODERIC. Revisaremos los datos que has

introducido y en breve te enviaremos un correo electrónico con la url permanente (handle) de

tu tesis. La impresión de la página a la que conduce esa url es el justificante de

depósito de la tesis.

Si hubiera algún problema con el documento que has depositado, algún error en los

datos, etc., recibirás un mensaje de rechazo.

Si pasados unos días no has recibido el correo con la url permanente, escribe a

roderic@uv.es